## **COMANDI TCP/IP**

I comandi TCP/IP vengono installati in MS Windows quando viene installato il TCP/IP. I comandi TCP/IP servono per controllare le funzionalità e la configurazione della rete e dei computer della rete. Per eseguirli bisogna utilizzare il prompt dei comandi, accessibile da start/esegui/cmd. (tasto windows+R)

**Comando hostname**: visualizza il nome del computer nel qual viene eseguito il comando.

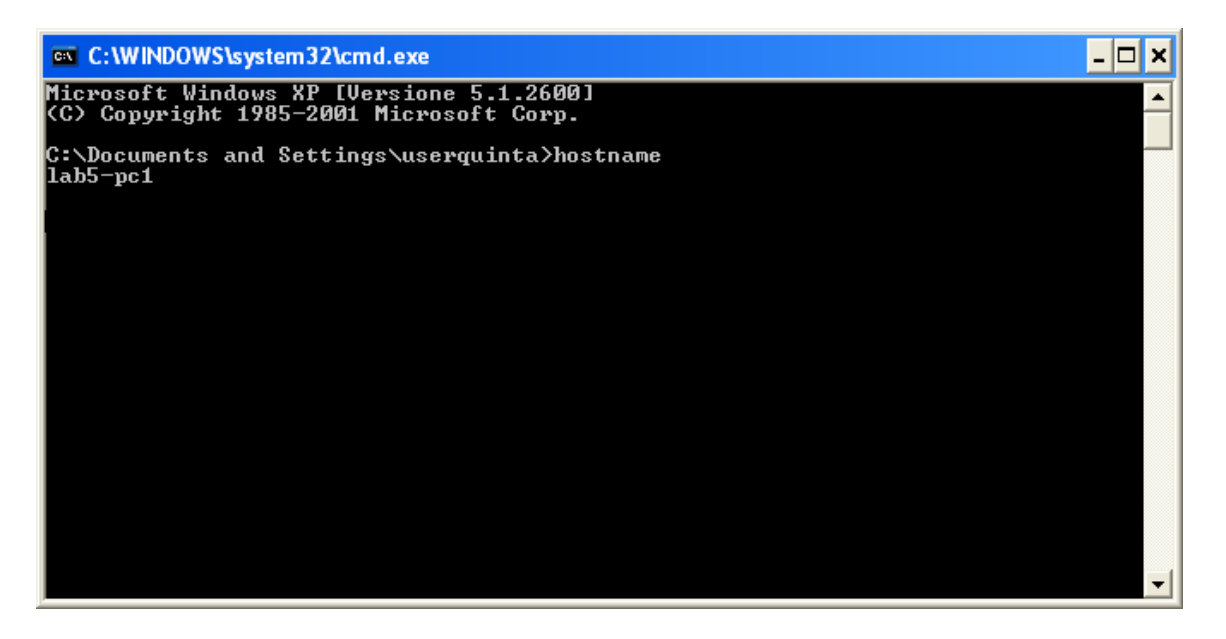

## **Ipconfig o ifconfig:**

Visualizza la configurazione della scheda di rete del computer sul quale viene eseguito il comando. I parametri che vengono visualizzati sono: Indirizzo ip, la subnet mask, e il gateway predefinito. Il comando ipconfig può essere eseguito con varie opzioni:

**/all** visualizza le informazioni dettagliate

**/renew** rinnove tutte le schede

**/release** \*Con\*visualizza tutte le connessioni

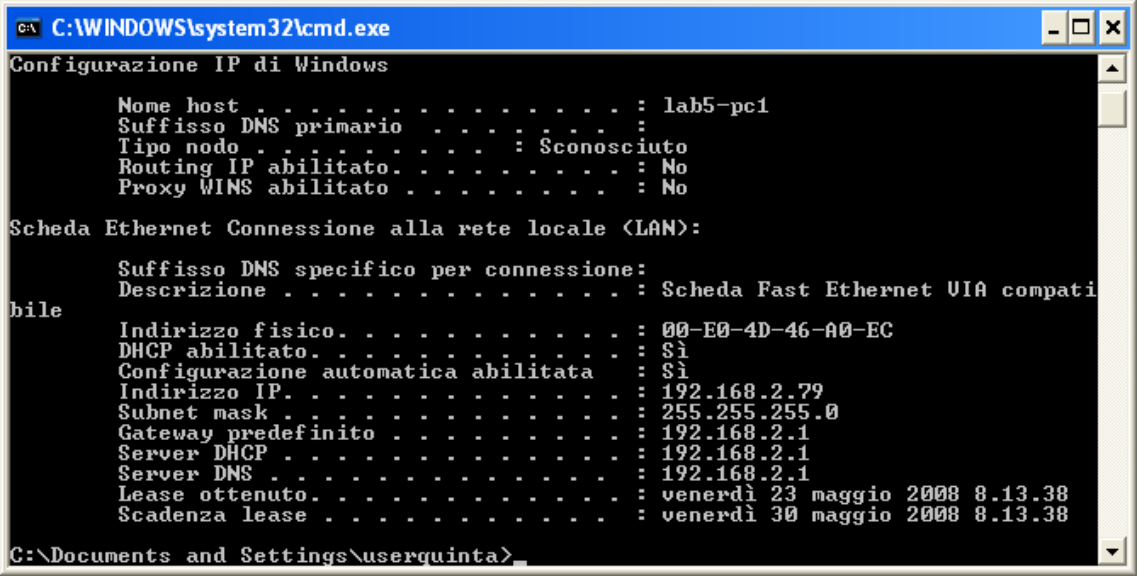

**Arp:** Visualizza il contento della cache ARP, nella quale è possibile aggiungere ed eliminare le voci contenute. Le voci aggiunte automaticamente sono dinamiche, cioè la loro aggiunta o cancellazione è effettuata dal sistema operativo, le voci dinamiche invecchiano e vengono eliminate se non vengono utilizzate per un tempo di 2 minuti; quelle aggiunte manualmente sono statiche e rimangono memorizzate sino a quando l'utente non le cancella o viene riavviato il computer. Il comando arp può essere usato con varie opzioni visualizzabili attraverso il comando arp –h con il comando arp –a vengono visualizzati i dati contenuti nella cache ARP al momento dell'esecuzione del comando

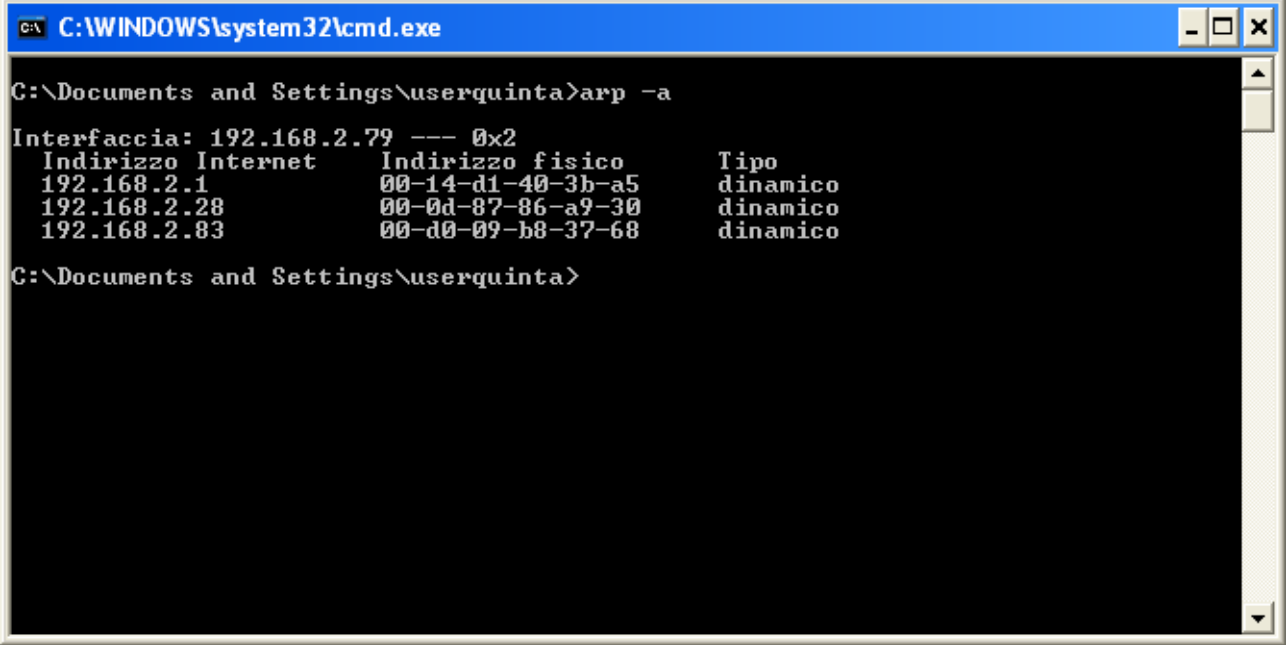

**Ping:** Il comando ping, è uno strumento di diagnostica che invia una richiesta al computer pingato, e attende una risposta, i comando ping puo essere utilizzato con varie funzioni visualizzabili con il comando ping -h

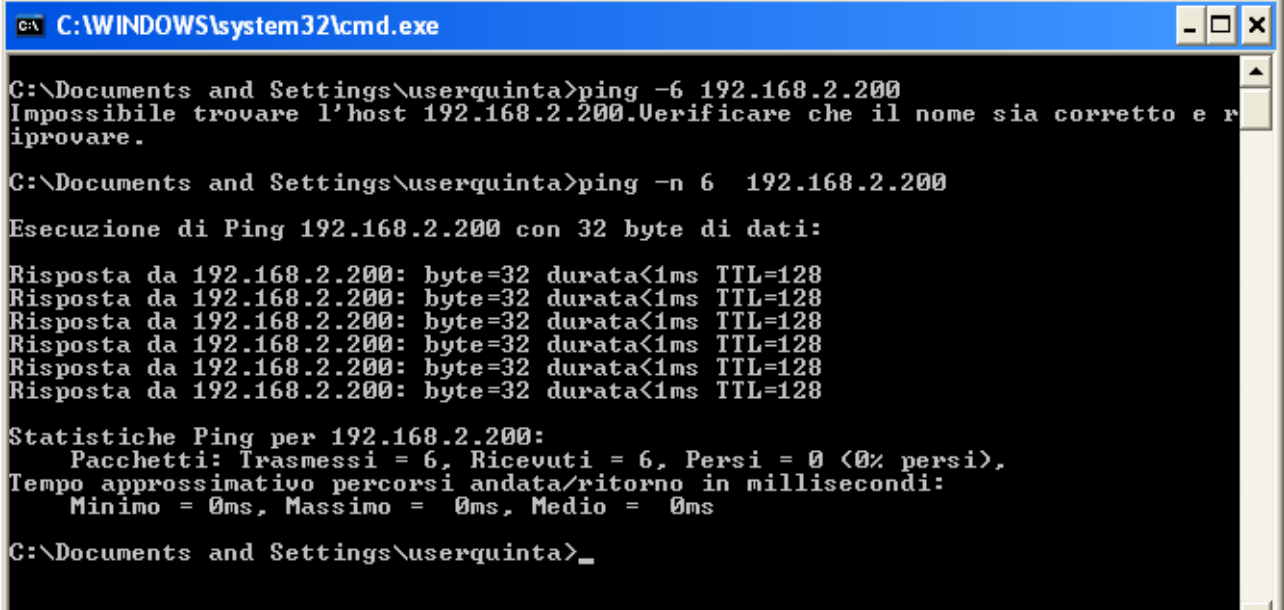

 $\mathbf{r}$ 

Il ping effettuato con le impostazioni standard di windows invia 4 pacchetti, con l'opzione -n si può scegliere il numero di richieste da inviare e con –l la lunghezza dei pacchetti inviati. E' lo stesso scrivere  $\rightarrow$  ping 192.168.1.100 –n 6

Nell'immagine è stato effettuato un ping alla stazione con indirizzo IP 192.168.2.200 e attraverso l'opzione –n sono stati inviati 6 pacchetti i quali hanno un tempo di vita sulla linea TTL=128 e una dimensione di 32byte per pacchetto, e la stazione ha risposto con un tempo di un millisecondo.

## **Route**

Visualizza le tabelle di routing per visualizzare gli instradamenti dei pacchetti.

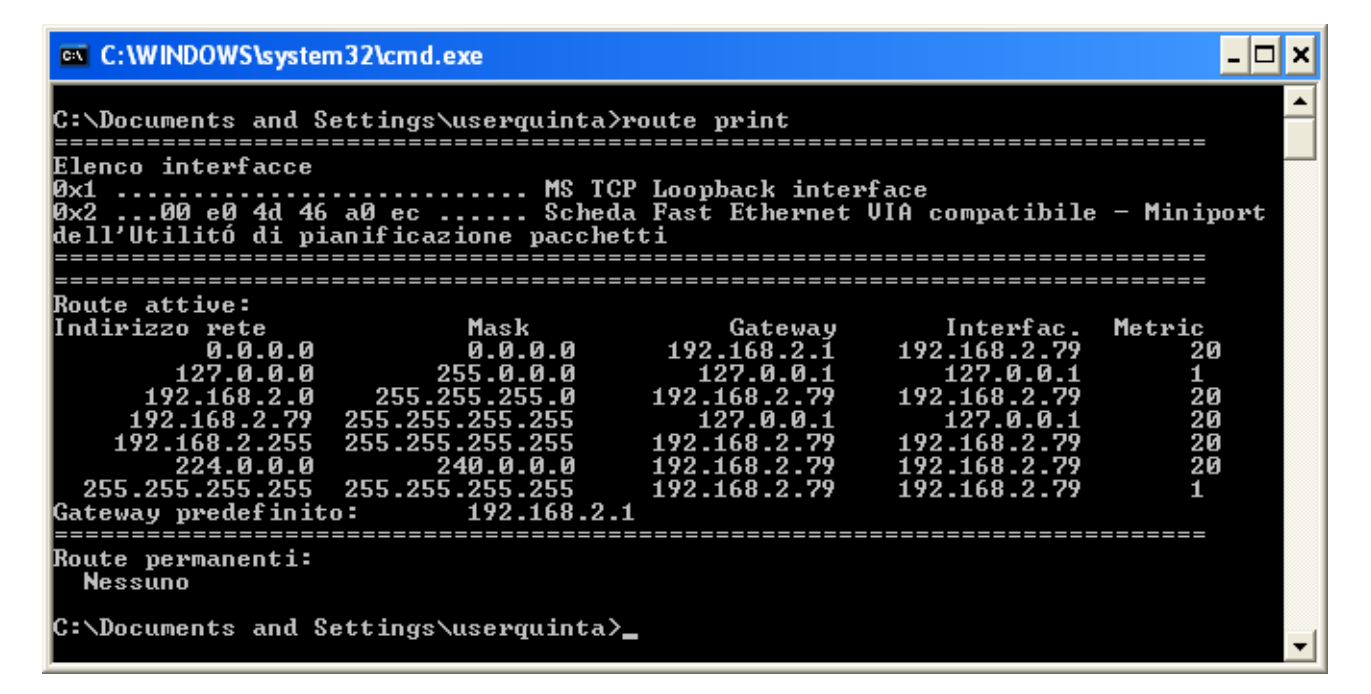

Per visualizzare la tabella di route si usa il comando route con l'opzione print. Nella tabella di routing dell'immagine si può vedere l'indirizzo 127.0.0.1, indirizzo locale della macchina, 255.0.0.0 indirizzo della subnet mask 127.0.0.1 gateway, metric indica i passaggi che vengono eseguiti dai pacchetti per arrivare a destinazione in questo caso 1 essendo 127.0.0.1 l'indirizzo IP locale della macchina nella quale è stato effettuato il comando.

# **Tracert**

Visualizza il percorso di un pacchetto per arrivare a destinazione, il comando tracert può essere utilizzato con più opzioni visualizzabili scrivendo il comando tracert senza indirizzo. Nell'immagine seguente è stato eseguito il comando tracert verso il sito [www.itiangioy.sassari.it,](http://www.itiangioy.sassari.it/) il pacchetto parte dalla stazione dalla quale è stato effettuato il comando, passa per il router della scuola con indirizzo 192.168.2.1, poi per il router con indirizzo 192.168.1.1 che è collegato su internet, e effettua 15 salti prima di arrivare al sito indicato.

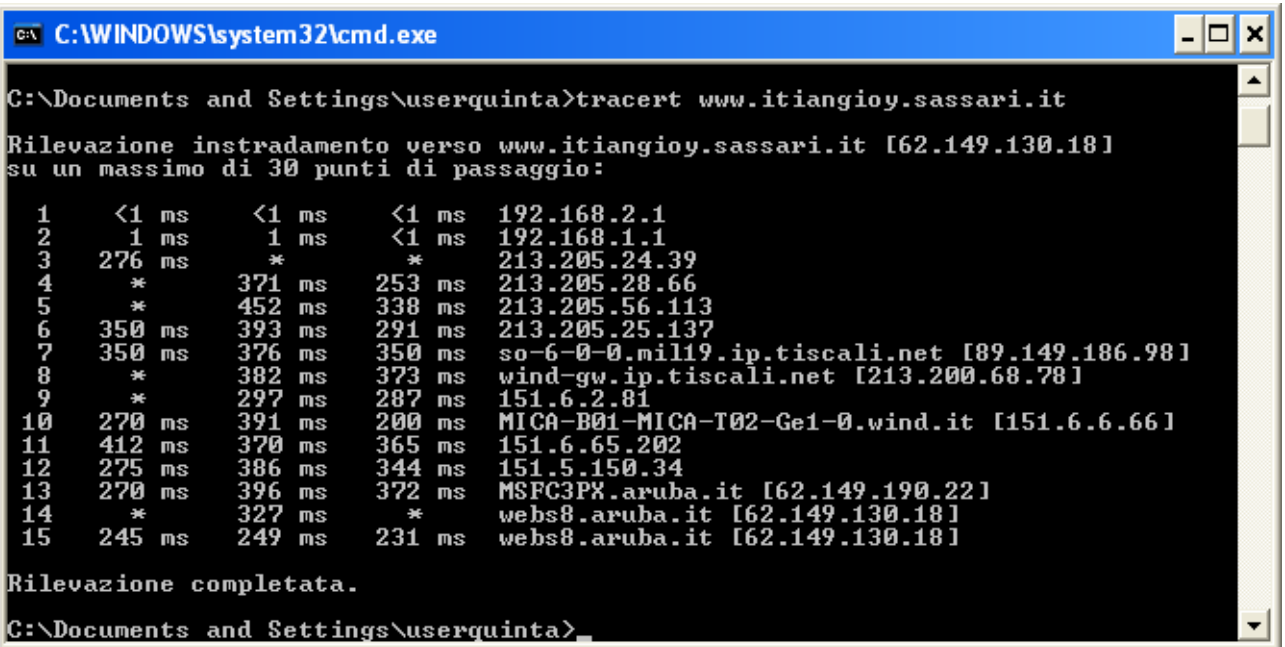

## **Nslookup**

Ottiene le informazioni del server DNS indicato, mettendo il comando nslookup e il nome di un sito viene visualizzato l'indirizzo IP del server DNS, viceversa inserendo l'indirizzo IP viene visualizzato il menome del sito.

ex C:\WINDOWS\system32\cmd.exe  $\Box$ × ▲ C:\Documents and Settings\userquinta>nslookup www.tiscali.it<br>\*\*\* Impossibile trovare nome server per l'indirizzo 192.168.2.1: Non-existent do **\*\*\*** Impossibile trovare nome server per l'indi<br>main<br>\*\*\* I server predefiniti non sono disponibili<br>Server: UnKnown<br>Address: 192.168.2.1<br>Pierreta da un server per di fiducia: Risposta da un server non di fiducia:<br>Nome: www.tiscali.it<br>Address: 213.205.32.10  $\complement$ :\Documents and Settings\userquinta>

Nell'esempio dell'immagine viene dato il comando nslookup [www.tiscali.it](http://www.tiscali.it/) e viene visualizzato l'indirizzo IP del server DNS di fiscali che corrisponde a 213.205.32.10

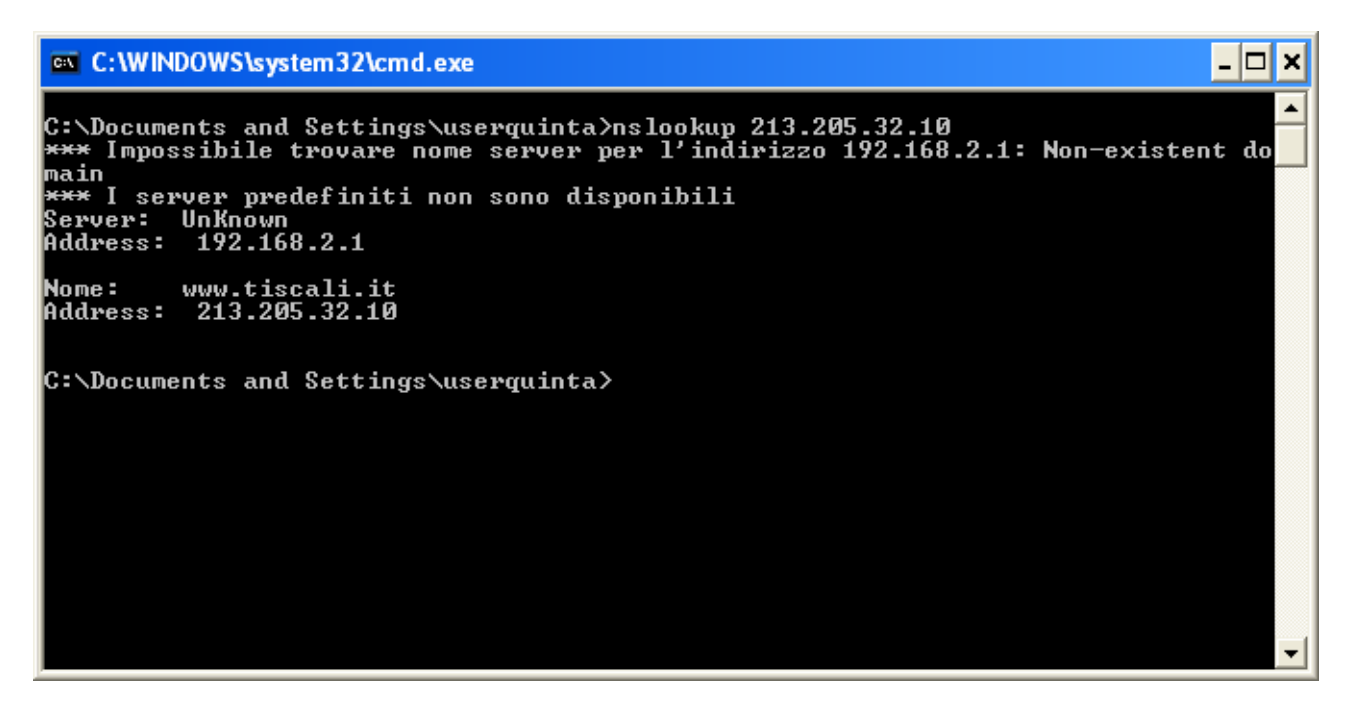

Nell'immagine precedente è stato effettuato il comando nslookup 213.205.32.10 e come risposta è stato dato il nome del server, con l'indirizzo web [www.tiscali.it](http://www.tiscali.it/)